# MacBook Guide Getting Started

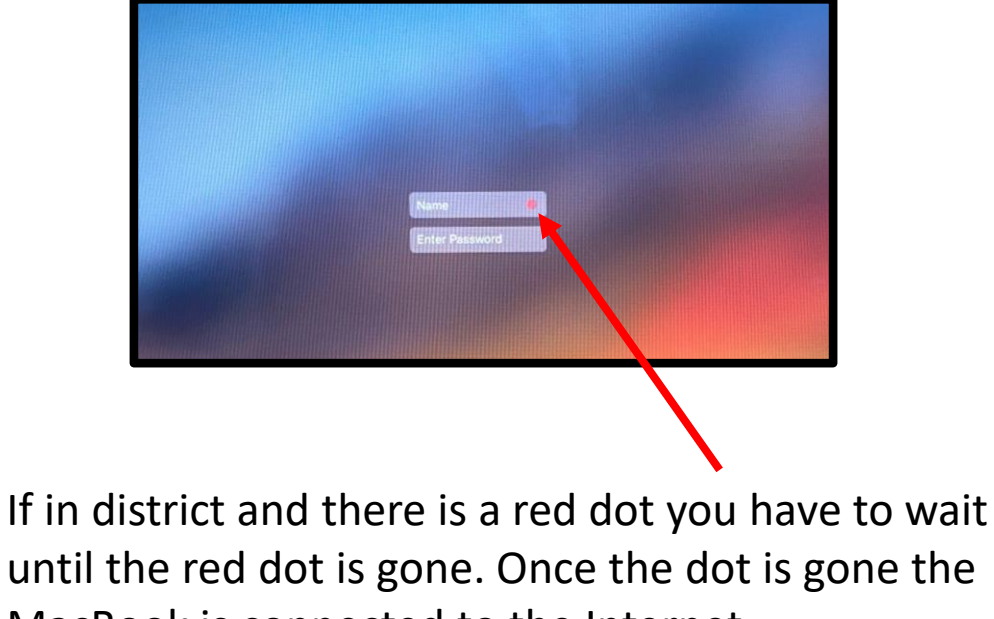

MacBook is connected to the Internet.

## MacBook Guide Getting Started at Home

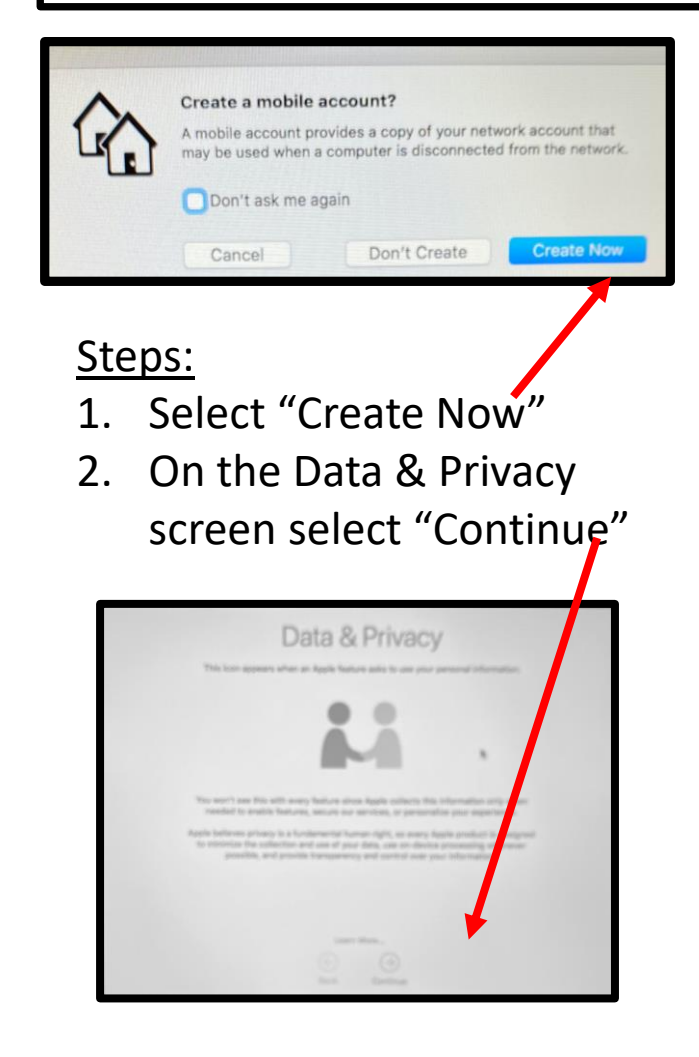

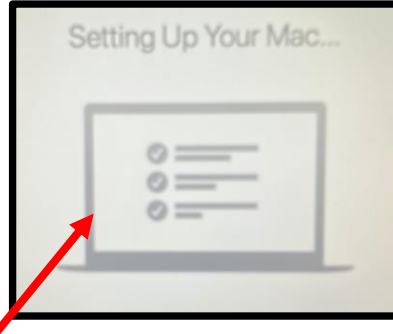

- 3. Allow the "Setting Up Your Mac" screen to process.
- 4. Enter your username and password.

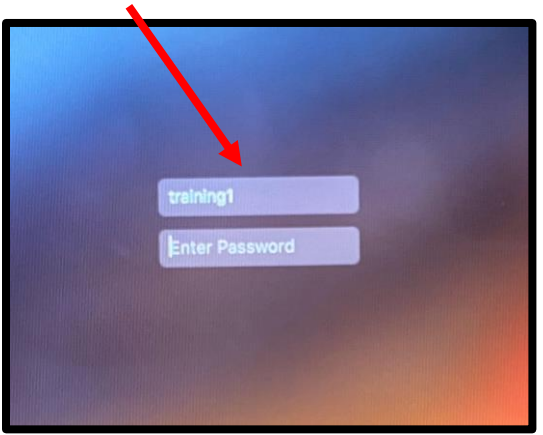

## Connect to Wi-Fi

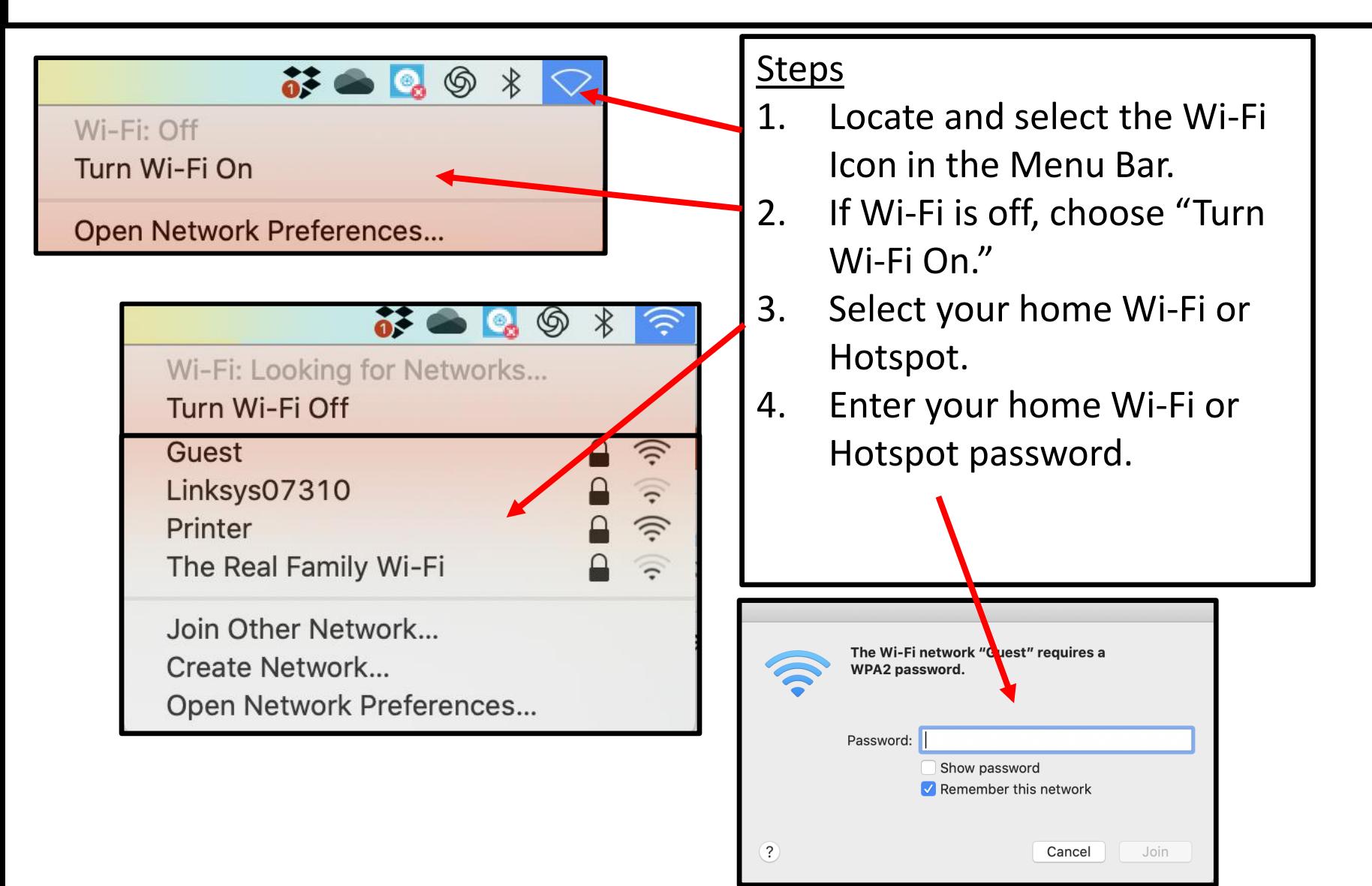

### MacBook Components

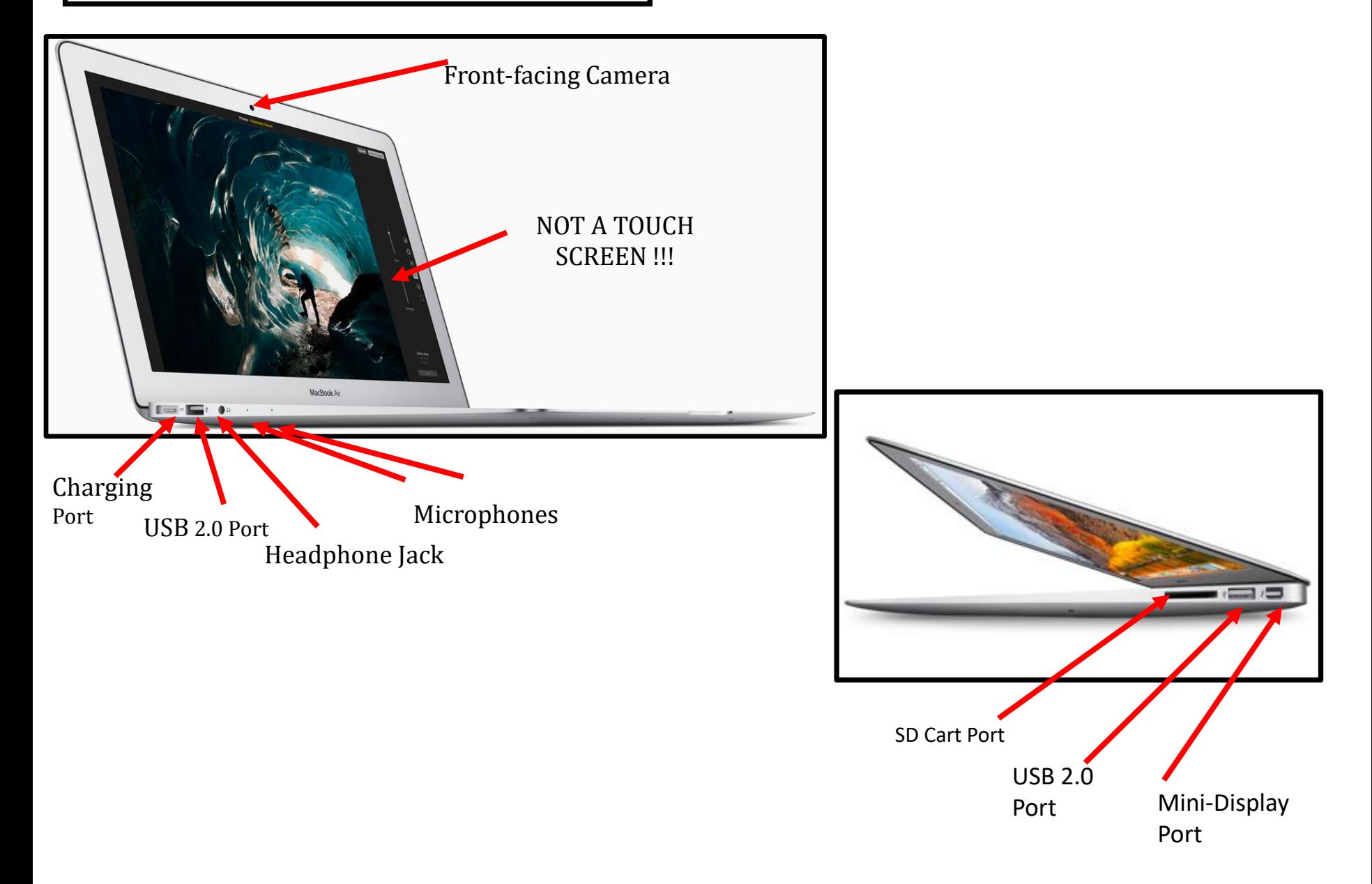

### MacBook Keyboard Function Keys

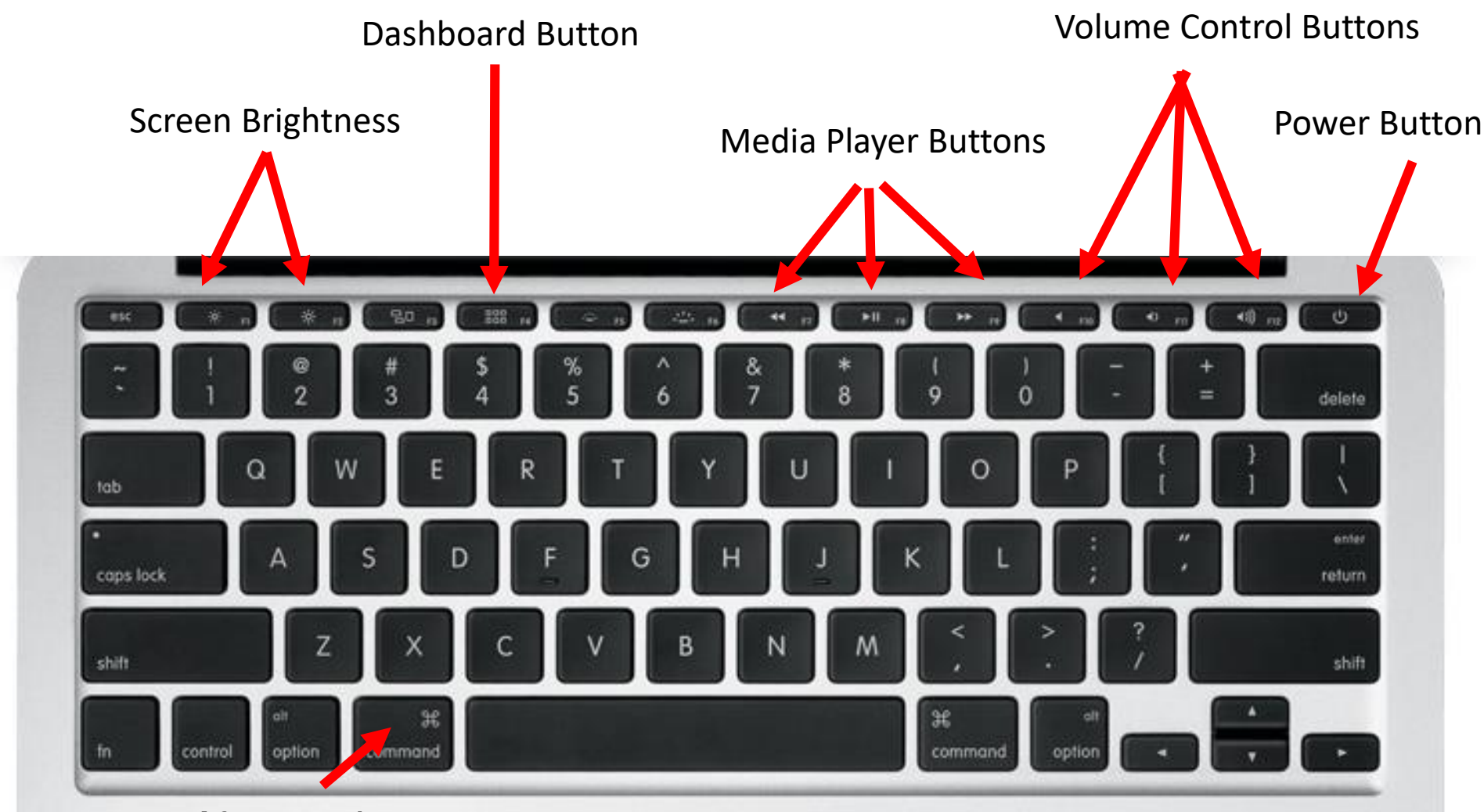

**Modifier Key** Used for keyboard shortcuts.

### MacBook Touch Pad Controls

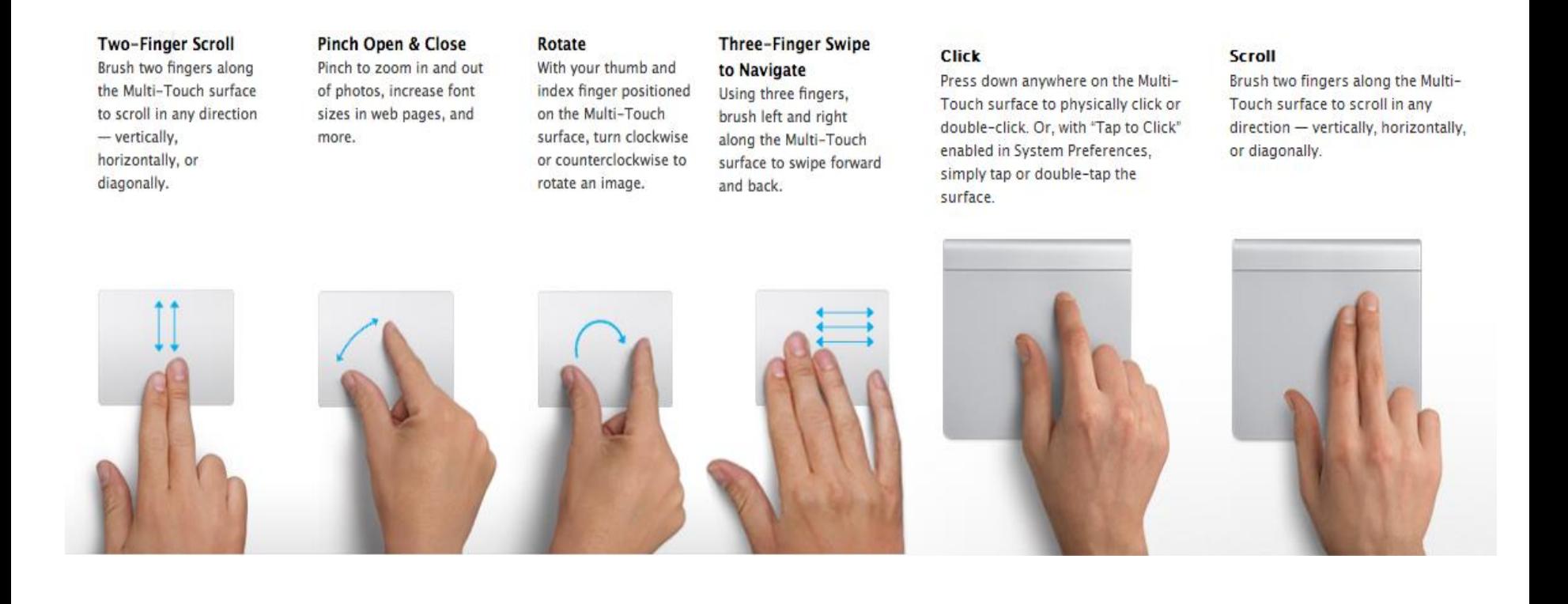

#### **Right Click:** Hold down CONTROL + CLICK

### Menu Bar

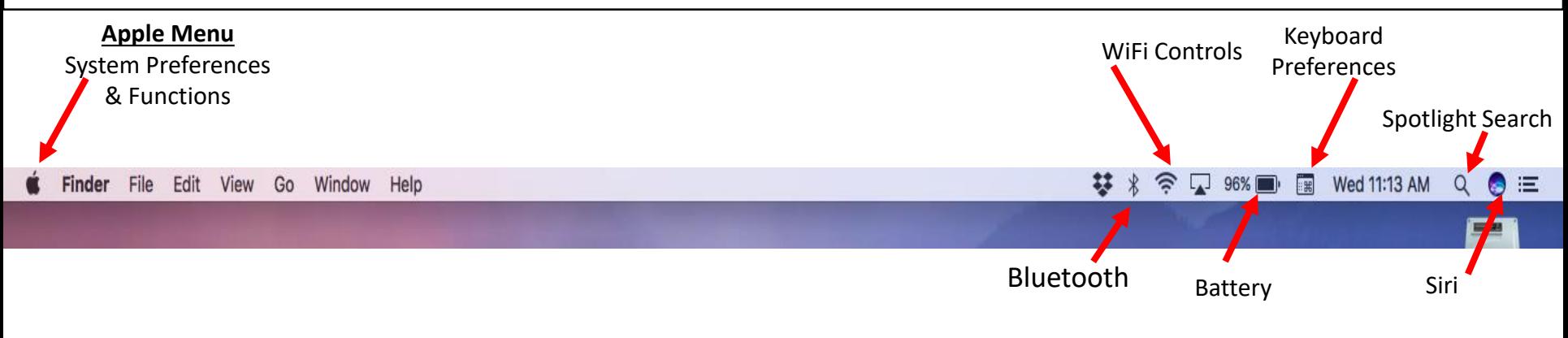

### Dock

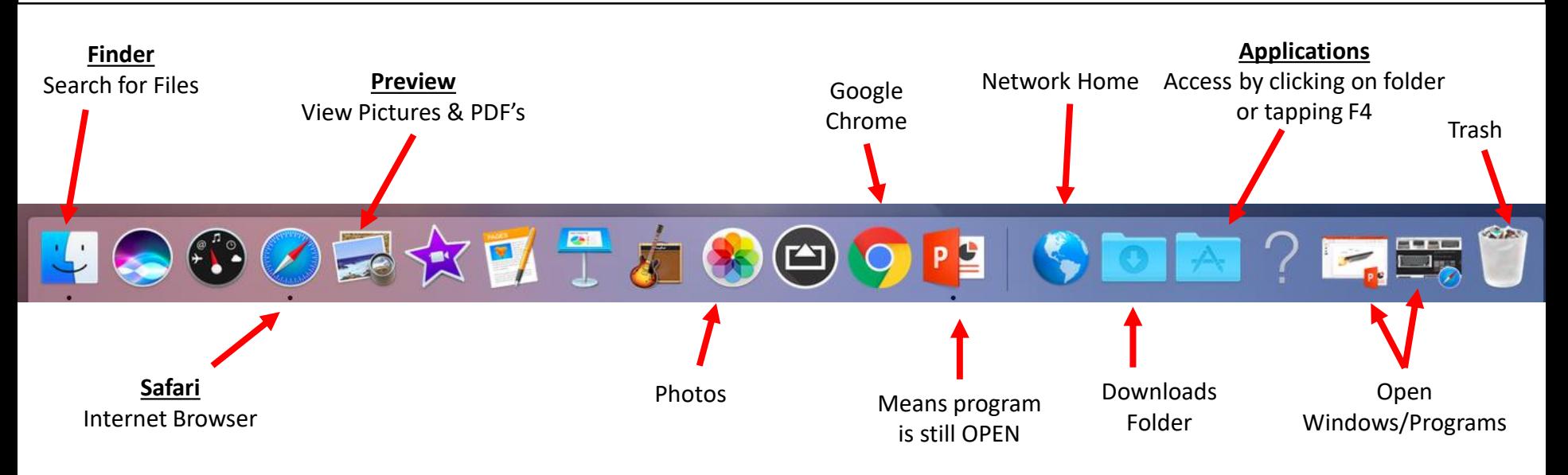

## Dashboard

- Quick access to all downloaded applications/prog rams
- Access it by pushing F4

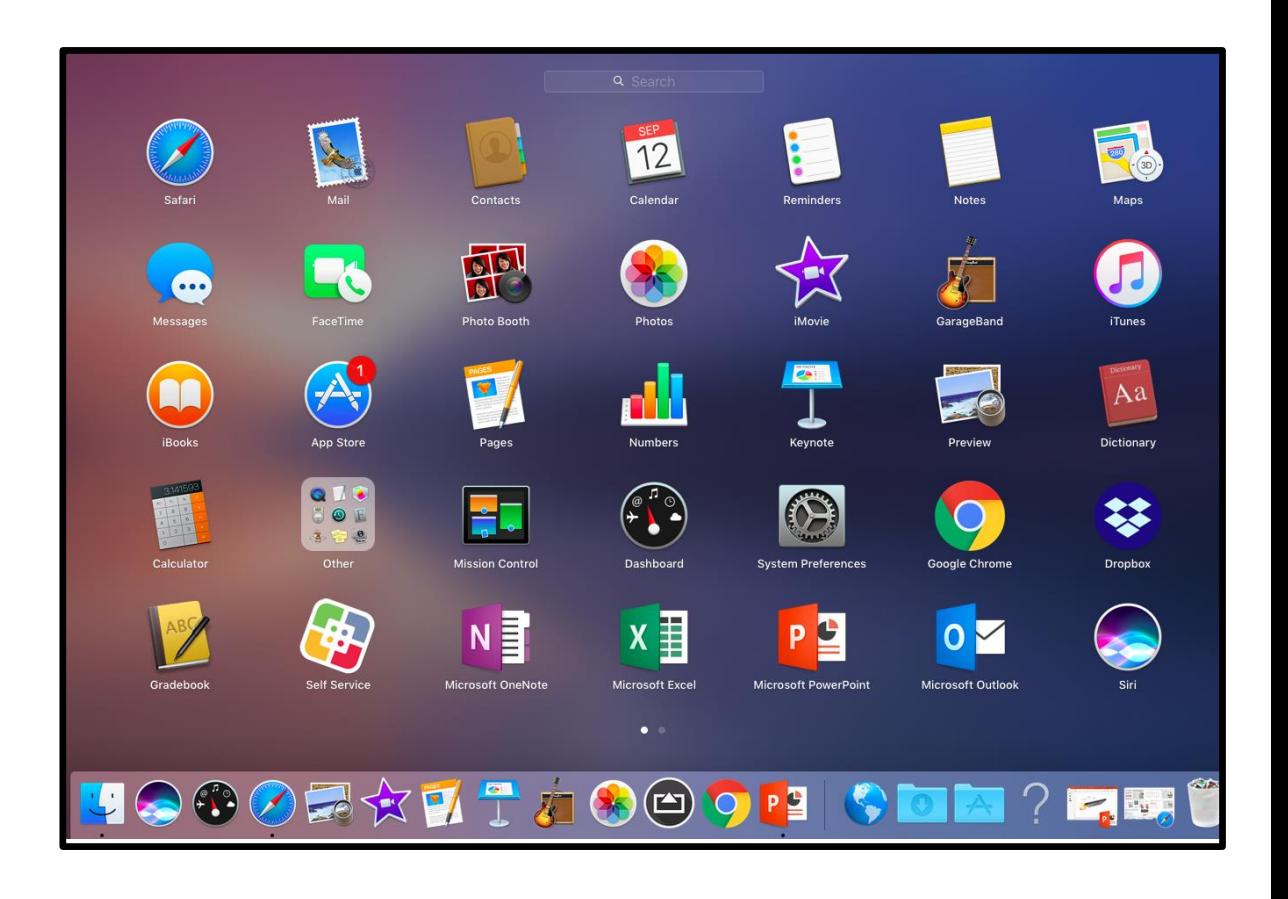

## Google Chrome on a MacBook

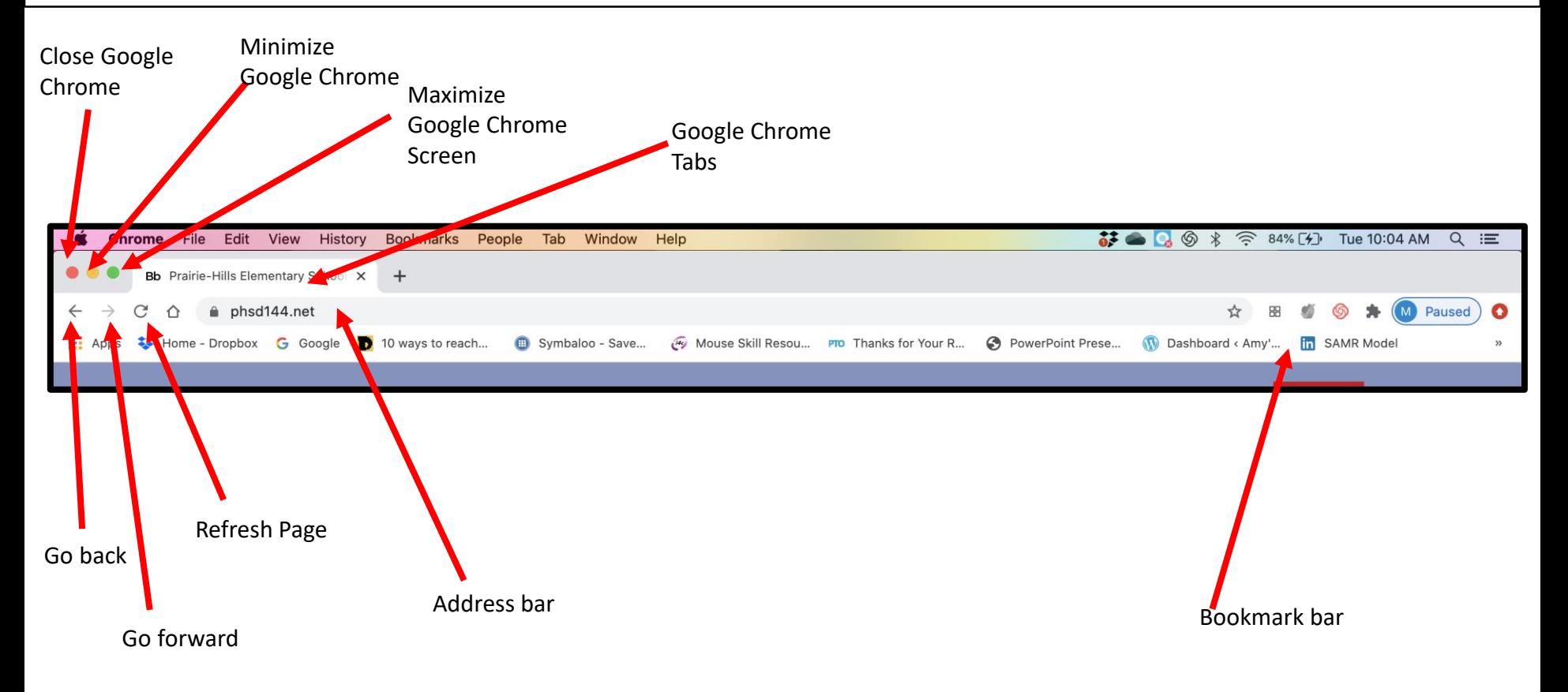

## Closing the MacBook

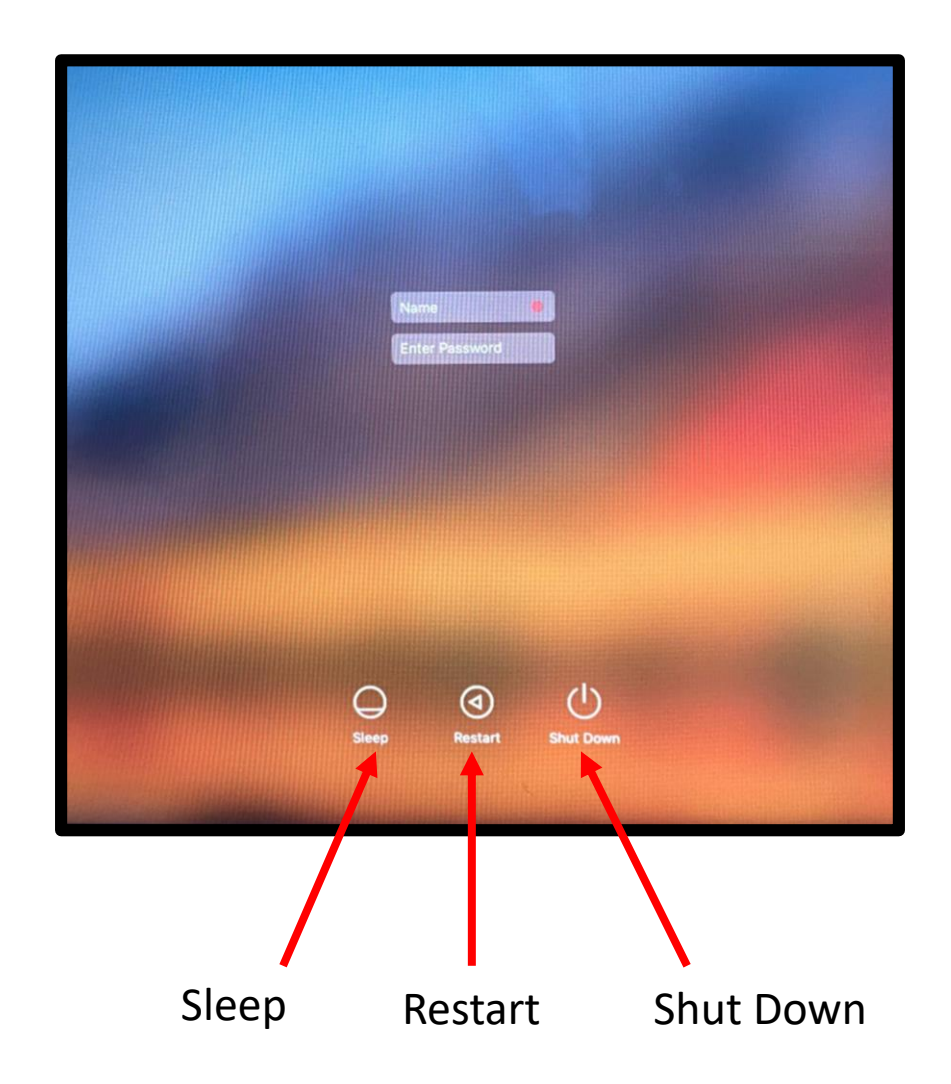